# **Cisco ISE TrustSec Allow-List Model (Default Deny IP) With SDA**

## **Contents**

**Introduction Prerequisites Requirements** Components Used **Configure** Network Diagram **Configuration** Step 1. Change Switches SGT from Unknown to TrustSec Devices. Step 2. Disable CTS Role-Based Enforcement. Step 3. IP-SGT Mapping on Border and Edge Switches with DNAC Template. Step 4. Fallback SGACL with DNAC Template. Step 5. Enable Allow-List Model (Default Deny) in TrustSec Matrix. Step 6. Create SGT for Endpoint/Users. Step 7. Create SGACL for Endpoints/Users (For Production Overlay Traffic). Verify Network Device SGT Enforcement on Uplink Ports Local IP-SGT Mapping Local FALLBACK SGACL Allow-List (Default Deny) Enablement on Fabric Switches SGACL for Endpoint Connected to Fabric Verify Contract created by DNAC Underlay SGACL Counter on Fabric Switches **Troubleshoot** Issue 1. In Case Both the ISE Nodes are Down. Issue 2. IP-Phone One-Way Voice or No Voice. Issue 3. Critical VLAN Endpoint has No Network Access. Issue 4. Packet Drop-in Critical VLAN. Additional Information

## **Introduction**

This document describes how to enable the allow-list (Default Deny IP) model of TrustSec in Software Defined Access (SDA). This document involves multiple technology and components which include Identity Services Engine (ISE), Digital Network Architecture Center (DNAC), and Switches (Border and Edge).

There are two Trustsec Models Available :

- Deny-List Model (Default Permit IP) : In this model, the default action is Permit IP and any restrictions should be explicitly configured with the use of Security Group Access Lists (SGACLs). This is generally used when you do not have a complete understanding of traffic flows within their network. This model is fairly easy to implement.
- Allow-List Model (Default Deny IP): In this model, the default action is Deny IP and hence the required traffic should be explicitly permitted with the use of SGACLs. This is generally used when the customer has a fair understanding of the kind of traffic flows within their network. This model requires a detailed study of the control plane traffic as well as it has the potential to block ALL traffic, the moment it is enabled.

## **Prerequisites**

### **Requirements**

Cisco recommends that you have knowledge of these topics:

- Dot1x/MAB Authentication
- Cisco TrustSec (CTS)
- Security exchange Protocol (SXP)
- Web Proxy
- Firewall concepts
- $\bullet$  DNAC

### **Components Used**

The information in this document is based on these software and hardware versions:

- 9300 Edge and 9500 Border Nodes (Switches) with IOS 16.9.3
- DNAC 1.3.0.5
- ISE 2.6 patch 3 (Two Nodes Redundant Deployment)
- DNAC and ISE are integrated
- Border and Edge nodes are provisioned by DNAC
- SXP Tunnel is established from ISE (Speaker) to both border nodes (Listener)
- IP address pools are added to host onboarding

The information in this document was created from the devices in a specific lab environment. All of the devices used in this document started with a cleared (default) configuration. If your network is live, make sure that you understand the potential impact of any command.

## **Configure**

**Network Diagram**

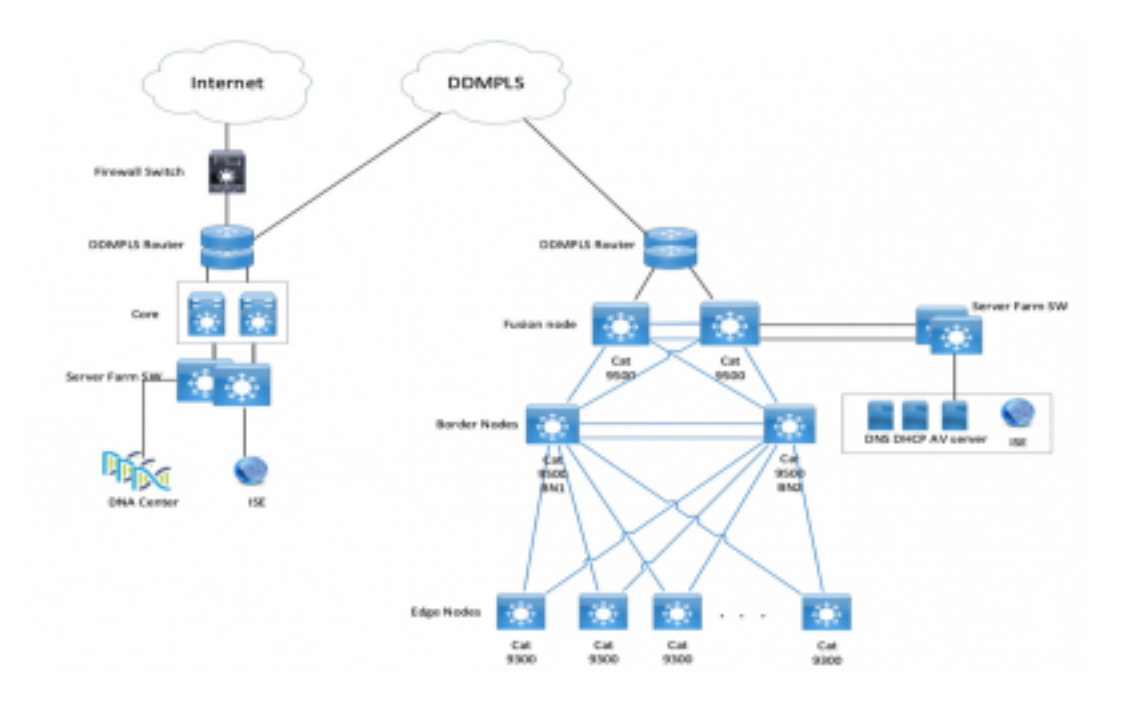

### **Configuration**

These are the steps to enable Allow-List Model (Default Deny IP):

- 1. Change Switches SGT from Unknown to TrustSec Devices.
- 2. Disable CTS Role-based enforcement.
- 3. IP-SGT Mapping on Border and Edge switches using DNAC Template.
- 4. Fallback SGACL using DNAC Template.
- 5. Enable Allow-List (Default Deny IP) in trustsec Matrix.
- 6. Create SGT for Endpoint/Users.
- 7. Create SGACL for Endpoint/Users (For Production Overlay Traffic).

#### **Step 1. Change Switches SGT from Unknown to TrustSec Devices.**

By default, unknown Security Group Tag (SGT) is configured for network device authorization. Changing it to TrustSec Device SGT gives more visibility and helps to create SGACL specific for Switch initiated traffic.

Navigate to **Work Centres > TrustSec > Trustsec Policy > Network Device Authorization** and then change it to Trustsec\_Devices from Unknown

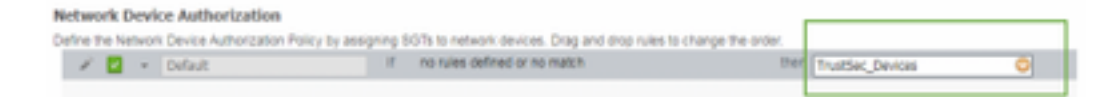

#### **Step 2. Disable CTS Role-Based Enforcement.**

• Once Allow-List model (Default Deny) is in place, all the traffic is blocked in the fabric, including underlay multicast and broadcast traffic such as Intermediate System-to-Intermediate System (IS-IS), Bidirectional Forwarding Detection (BFD), Secure Shell (SSH) traffic.

• All the TenGig ports connecting to the fabric edge as well the border should be configured with the command here. With this in place, Traffic initiated from this interface and that comes to this interface are not subject to enforcement.

Interface tengigabitethernet 1/0/1

no cts role-based enforcement

**Note**: This can be done with the use of a range template in DNAC for simplicity. Otherwise, for every switch, it is required to be done manually during provisioning. The below snippet shows how to do it via a DNAC template.

interface range \$uplink1

no cts role-based enforcement

For more information on DNAC templates, refer to this URL for the document.

[https://www.cisco.com/c/en/us/td/docs/cloud-systems-management/network-automation-and](https://www.cisco.com/c/en/us/td/docs/cloud-systems-management/network-automation-and-management/dna-center/1-2-1/user_guide/b_dnac_ug_1_2_1/b_dnac_ug_1_2_chapter_010000.html)[management/dna-center/1-2-](https://www.cisco.com/c/en/us/td/docs/cloud-systems-management/network-automation-and-management/dna-center/1-2-1/user_guide/b_dnac_ug_1_2_1/b_dnac_ug_1_2_chapter_010000.html) [1/user\\_guide/b\\_dnac\\_ug\\_1\\_2\\_1/b\\_dnac\\_ug\\_1\\_2\\_chapter\\_010000.html](https://www.cisco.com/c/en/us/td/docs/cloud-systems-management/network-automation-and-management/dna-center/1-2-1/user_guide/b_dnac_ug_1_2_1/b_dnac_ug_1_2_chapter_010000.html)

#### **Step 3. IP-SGT Mapping on Border and Edge Switches with DNAC Template.**

The idea is for Local IP-SGT mapping is to be available on the switches even if all ISE goes down. This ensures Underlay is up and connectivity to the critical resources are intact

The first step is to Bind critical services to an SGT (ex - Basic\_Network\_Services/1000). Some of these services include:

- Underlay/ISIS Subnet
- ISE/ DNAC
- Monitoring Tool
- AP's Subnet in case of OTT
- Terminal Server
- Critical Services Ex: IP Phone
- Example:

cts role-based sgt-map <ISE/DNAC Subnet> sgt 1000 cts role-based sgt-map sgt 2 cts role-based sgt-map <Wireless OTT Infra> sgt 1000 cts role-based sgt-map <Underlay OTT AP Subnet> sgt 2 cts role-based sgt-map <Monitoring Tool IP> sgt 1000 cts role-based sgt-map vrf CORP\_VN <Voice Gateway and CUCM Subnet> sgt 1000

#### **Step 4. Fallback SGACL with DNAC Template.**

An SGT mapping is of no use until a relevant SGACL is created using the SGT and hence our next step would be to create an SGACL that acts as a local Fallback in case ISE nodes go down (when ISE services are down, SXP tunnel goes down and hence SGACLs and IP SGT mapping is not downloaded dynamically).

This configuration is pushed to all Edge and border nodes.

Fallback Role-based ACL/Contract**:**

ip access-list role-based FALLBACK

permit ip TrustSec Devices to TrustSec Devices:

cts role-based permissions from 2 to 2 FALLBACK Above SGACL Ensure communication within Fabric switches and underlay IP's

TrustSec Devices to SGT 1000:

cts role-based permissions from 2 to 1000 FALLBACK Above SGACL Ensure communication from switches and Access points to ISE, DNAC, WLC and Monitoring Tools

SGT 1000 to TrustSec Devices:

cts role-based permissions from 1000 to 2 FALLBACK Above SGACL Ensure communication from Access points to ISE, DNAC, WLC and Monitoring Tools to switches

#### **Step 5. Enable Allow-List Model (Default Deny) in TrustSec Matrix.**

The requirement is to deny most traffic on the network and permit a lesser extent. Then fewer policies are needed if you use default deny with explicit permit rules.

Navigate to **Work Centres > Trustsec > TrustSec Policy > Matrix > Default** and change it to **Deny All** in final catch rule.

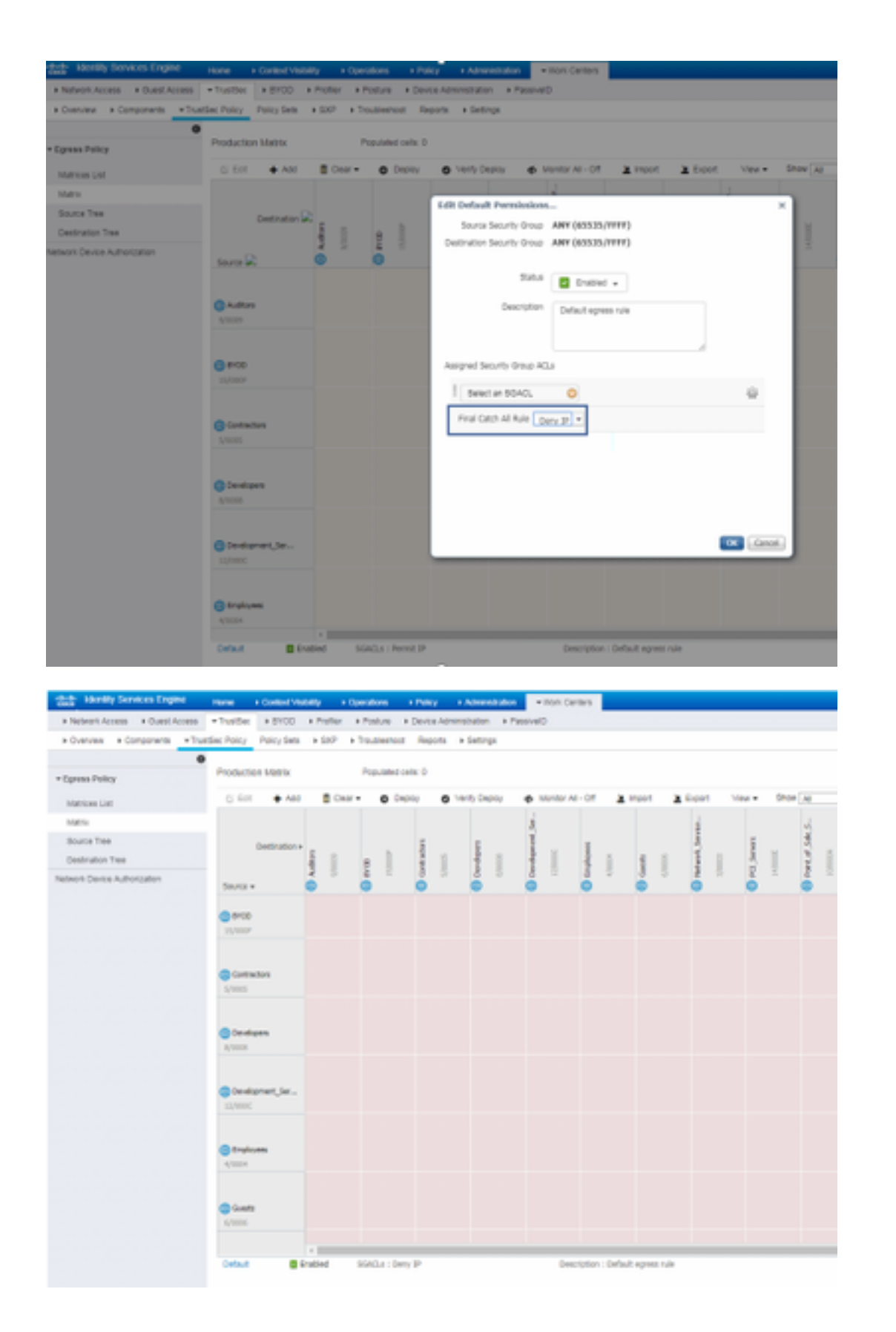

**Note**: This image represents (All Columns are in Red by default), Default Deny has been enabled and only selective traffic can be allowed after SGACL creation.

#### **Step 6. Create SGT for Endpoint/Users.**

In SDA Environment, New SGT should only be created from DNAC GUI as there are numerous cases of database corruption due to the mismatch of the SGT database in ISE/DNAC.

In order to Create SGT, log in to **DNAC > Policy > Group-Based Access Control > Scalable Groups > Add Groups**, a Page Redirects you to **ISE Scalable Group**, click **Add,** enter the SGT name and Save it.

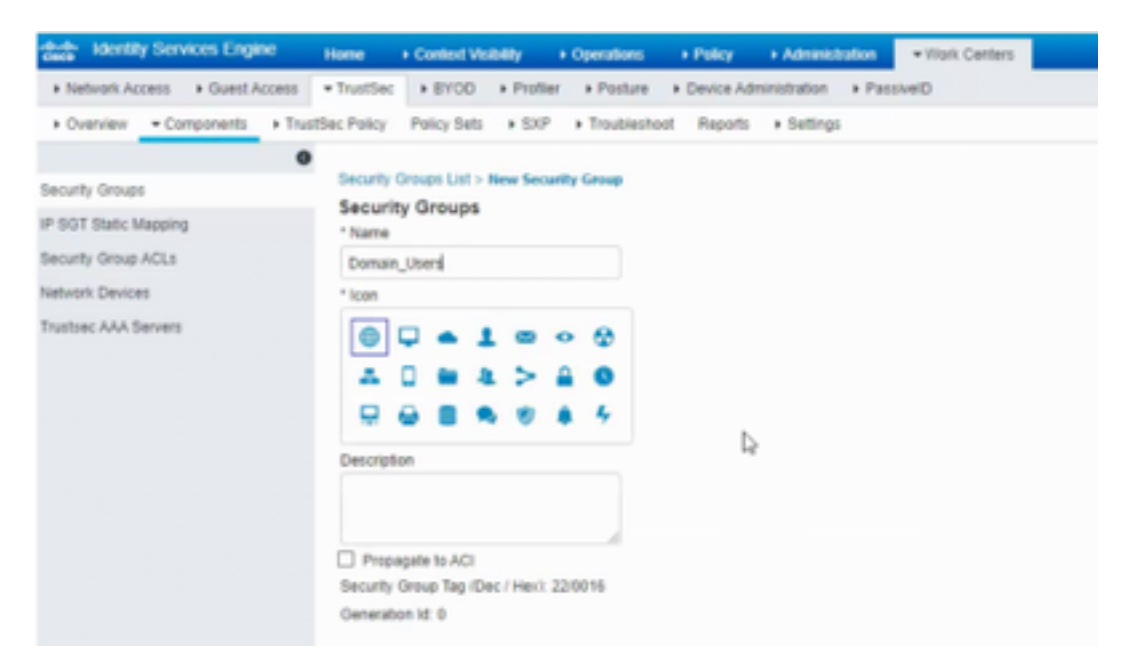

The same SGT reflects in DNAC through PxGrid integration. This is the same procedure for all future SGT creation.

#### **Step 7. Create SGACL for Endpoints/Users (For Production Overlay Traffic).**

In SDA Environment, New SGT should only be created from the DNAC GUI.

```
Policy Name: Domain_Users_Access
Contract : Permit
Enable Policy :
Enable Bi-Directional :
Source SGT : Domain Users (Drag from Available Security Group)
Destination SGT: Domain_Users, Basic_Network_Services, DC_Subnet, Unknown (Drag from Available
Security Group)
Policy Name: RFC_Access
Contract : RFC_Access (This Contract contains limited ports)
Enable Policy :
Enable Bi-Directional :
Source SGT : Domain Users (Drag from Available Security Group)
Destination SGT: RFC1918 (Drag from Available Security Group)
```
In order to create a **Contract**, log in to **DNAC** and navigate to **Policy > Contracts > Add Contracts > Add required protocol** and then click **Save**.

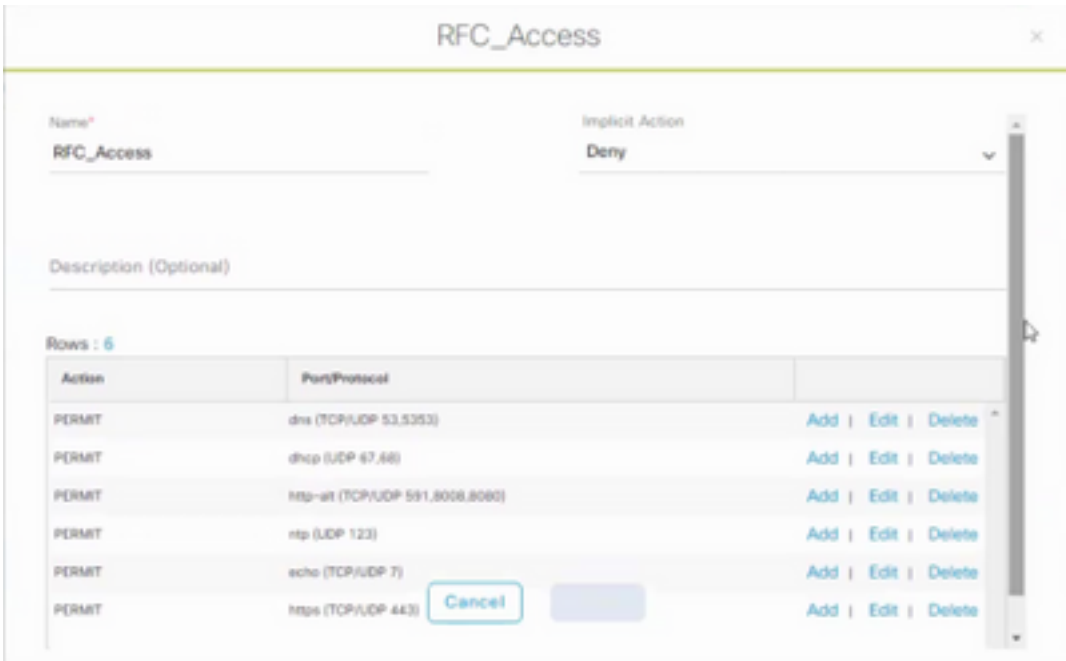

In order to create a **Contract**, log in to **DNAC** and navigate to **Policy > Group-Based Access Control > Group-Based-Access-Policies > Add Policies > Create policy (with the given information)** now click **Save** and then **Deploy**.

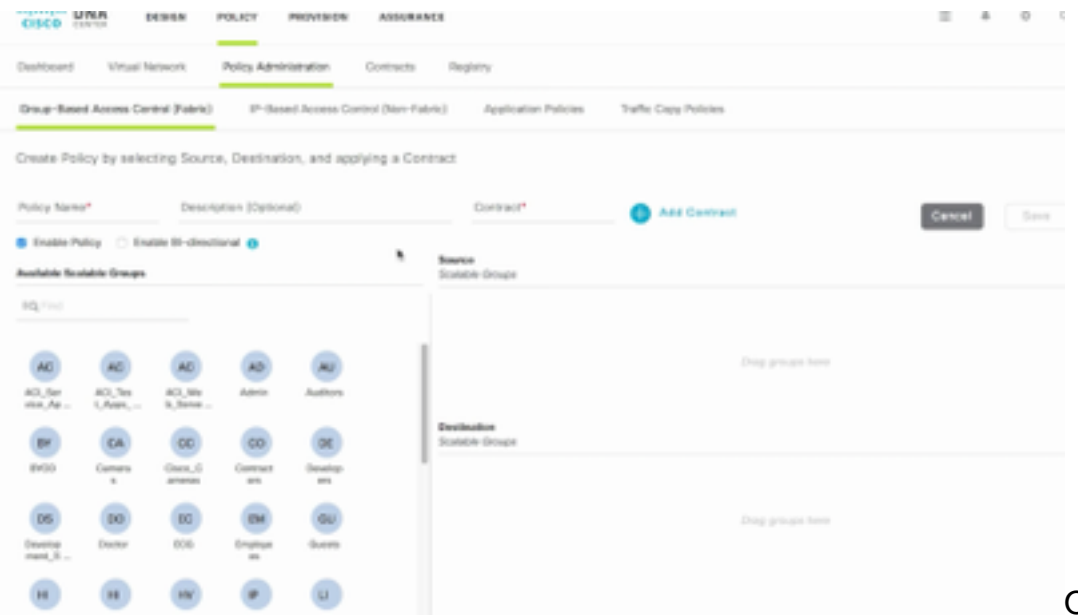

Once SGACL/Contract

 is configured from DNAC, it automatically reflects in ISE. below is an exapmle of one way matrx view for a sgt.

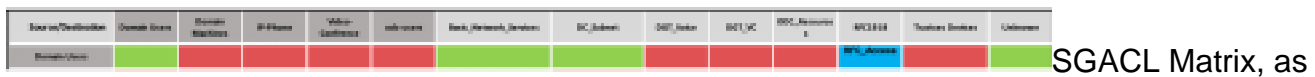

shown in below image, is an example view for Allow-list (Default Deny) model.

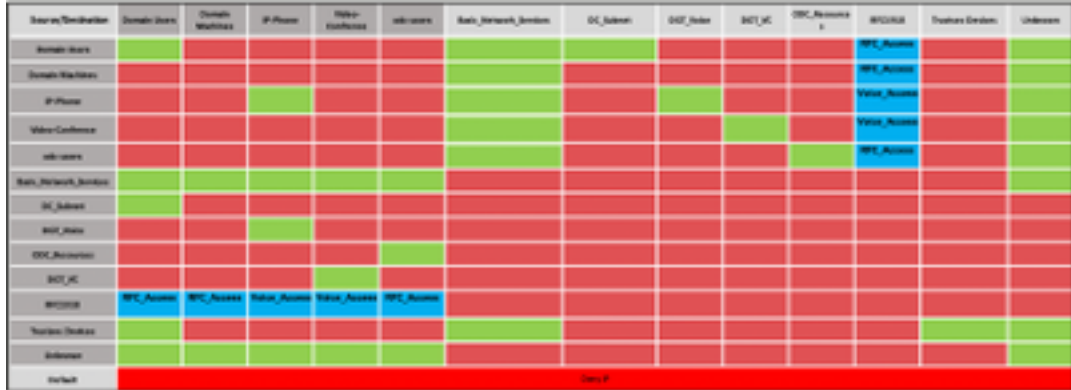

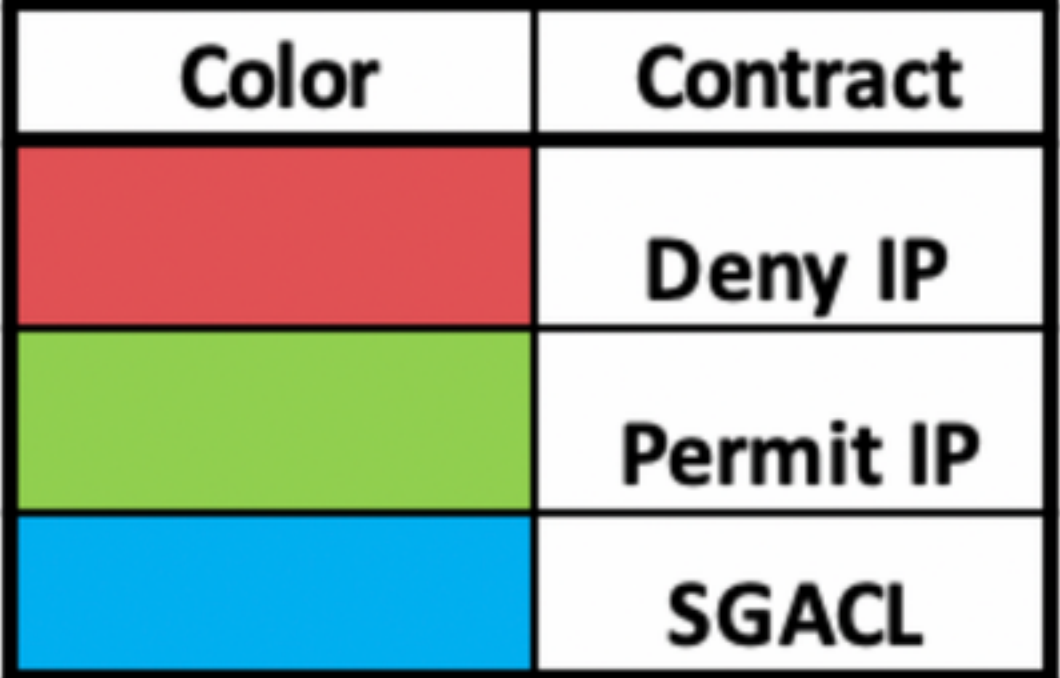

## **Verify**

### **Network Device SGT**

In order to verify the switches SGT received by ISE, run this command: **show cts environmentaldata**

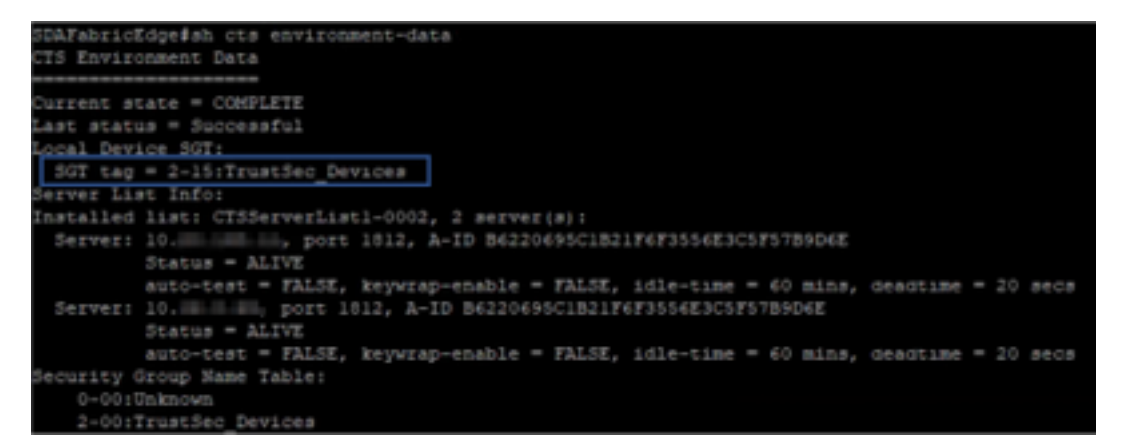

### **Enforcement on Uplink Ports**

In order to verify enforcement on the uplink interface, run these commands:

- **show run interface <uplink>**
- 

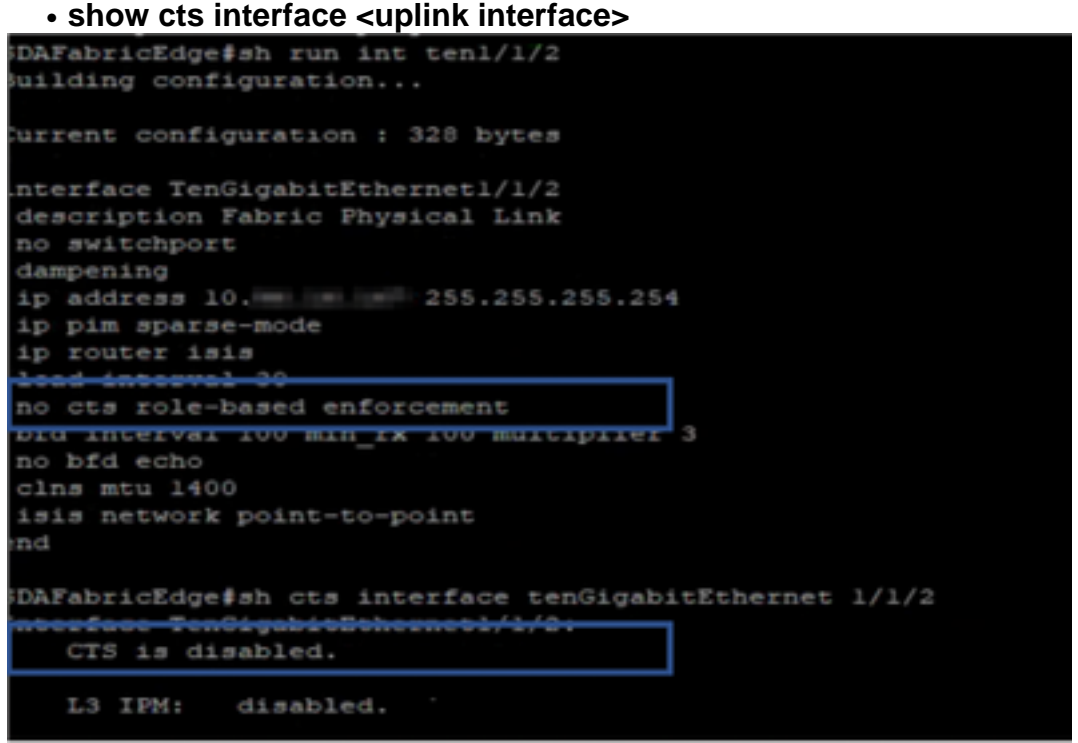

### **Local IP-SGT Mapping**

In order to verify locally configured IP-SGT mappings, run this command: **sh cts role-based sgtmap all**

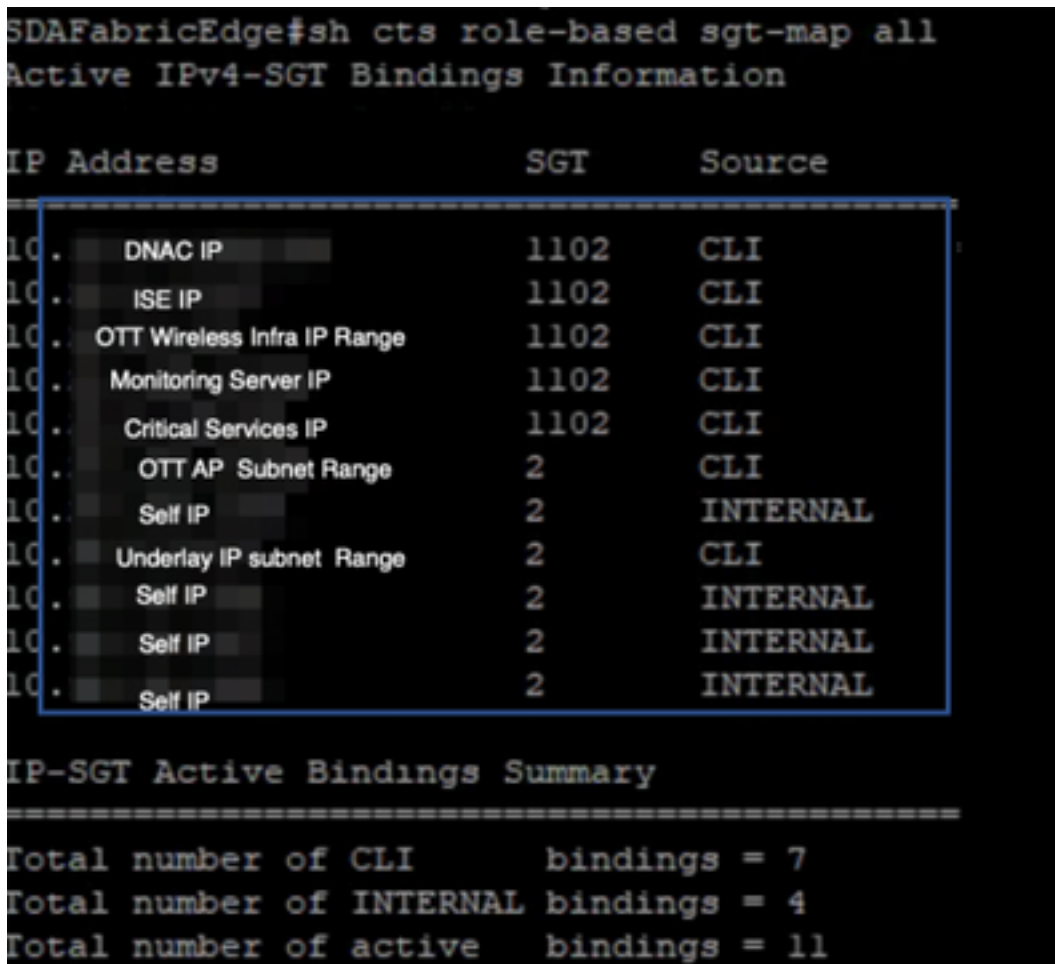

#### **Local FALLBACK SGACL**

In order to verify FALLBACK SGACL, run this command: **sh cts role-based permission**

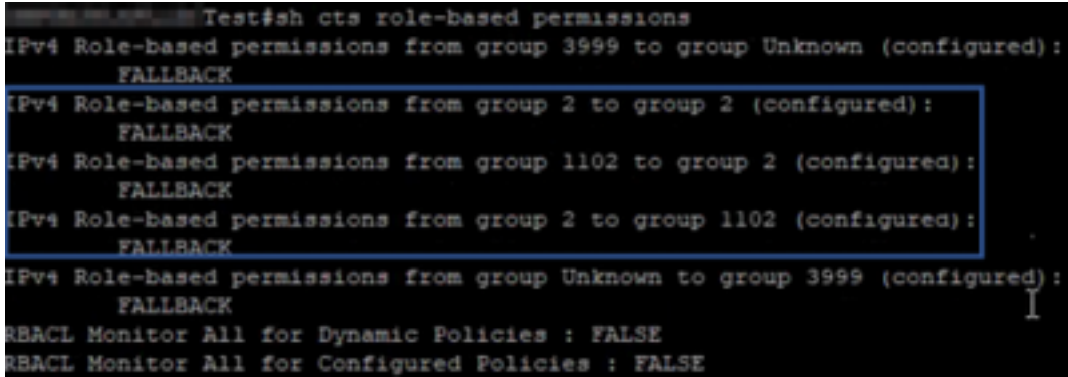

**Note**: SGACL pushed by ISE has a priority over local SGACL.

### **Allow-List (Default Deny) Enablement on Fabric Switches**

In order to verify Allow-list (Default Deny) model, run this command: **sh cts role-based permission**

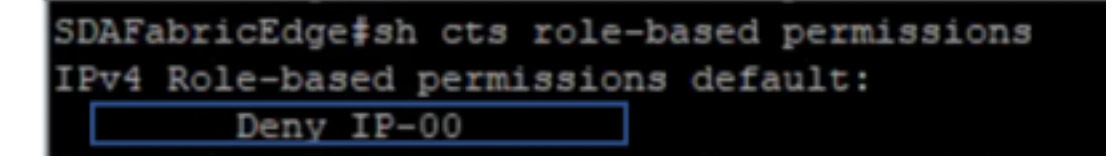

### **SGACL for Endpoint Connected to Fabric**

In order to verify downloaded SGACL from ISE, run this command: **sh cts role-based permission**

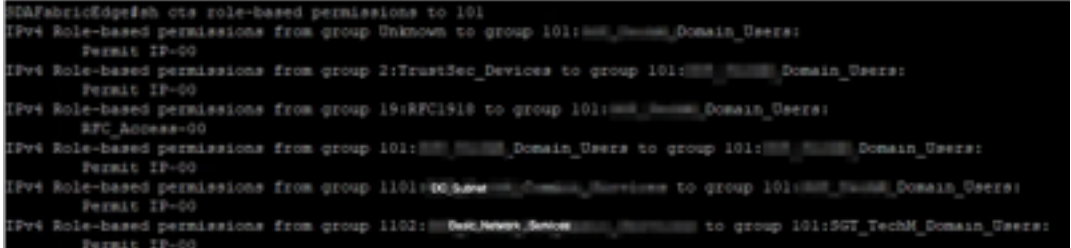

#### **Verify Contract created by DNAC**

In order to verify downloaded SGACL from ISE, run this command: **show access-list <ACL/Contract Name>**

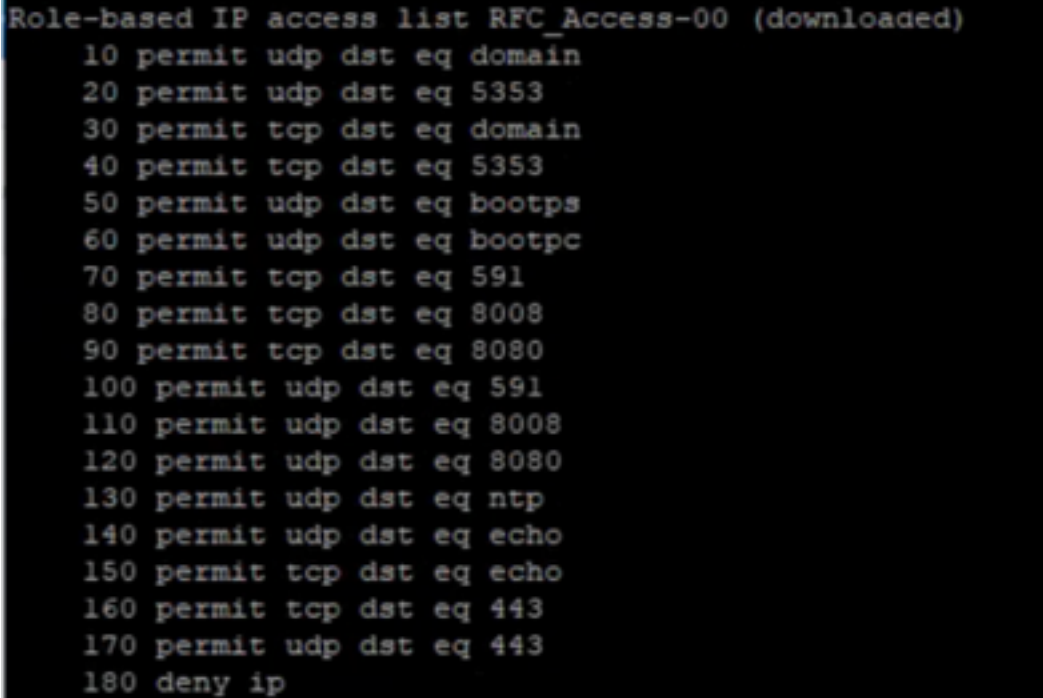

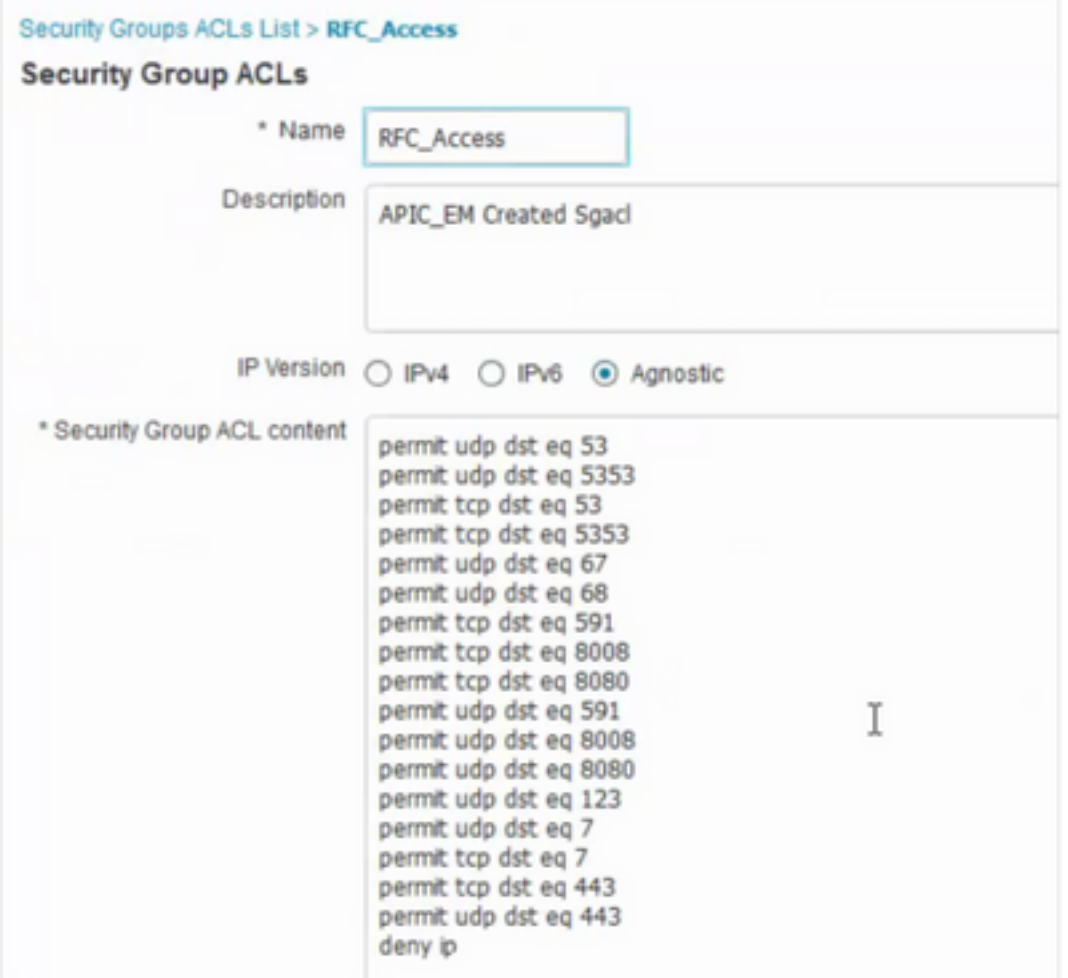

### **Underlay SGACL Counter on Fabric Switches**

In order to verify SGACL policy hits, run this command: **Show cts role-based counter**

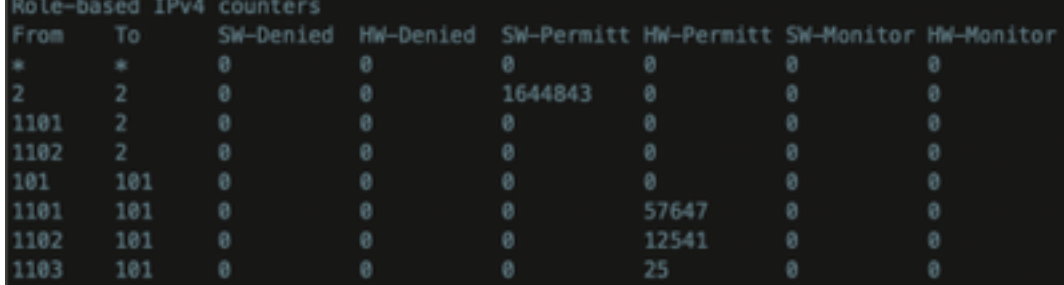

## **Troubleshoot**

#### **Issue 1. In Case Both the ISE Nodes are Down.**

In case both the ISE nodes are down, IP-to-SGT mapping received by ISE is removed and all the DGT's are tagged as unknown, and all the user sessions that exist stops after 5-6 minutes.

**Note:** This issue is applicable only when sgt (xxxx) -> unknown (0) SGACL access is limited to DHCP, DNS, and web proxy port.

Solution:

- 1. Created an SGT (ex. RFC1918).
- 2. Push RFC private IP range to both the border.
- 3. Limit the access to DHCP, DNS and web proxy from sgt (xxxx) --> RFC1918
- 4. Create/modify sgacl sgt (xxxx) --> unknown with Permit IP contract.

Now if both the ise nodes go down, SGACL sgt-->unknown hits, and the session that exists are intact.

#### **Issue 2. IP-Phone One-Way Voice or No Voice.**

Extension to IP conversion happened on SIP and actual voice communication happen over RTP between IP to IP. CUCM and Voice Gateway were added to **DGT\_Voice**.

Solution:

- 1. Same location or east-west voice communication can be enabled by allowing traffic from IP\_Phone --> IP\_Phone.
- 2. The rest of the location can be allowed by the Permitting RTP protocol range in DGT RFC1918. The same range can be allowed for IP\_Phone --> Unknown.

#### **Issue 3. Critical VLAN Endpoint has No Network Access.**

DNAC provisions switch with critical VLAN for Data and as per the configuration, all new connections during ISE outage get Critical VLAN and SGT 3999. The Default Deny in trustsec policy restricts the new connection to access any network resources.

Solution:

Push SGACL for Critical SGT on All Edge and Border switches using DNAC Template

cts role-based permissions from 0 to 3999 FALLBACK

cts role-based permissions from 3999 to 0 FALLBACK These commands are added to the configuration section.

**Note**: All the commands can be combined into a single template and can be pushed during provisioning.

#### **Issue 4. Packet Drop-in Critical VLAN.**

Once the machine is in critical VLAN due to ISE nodes down, there is a packet drop in every 3-4 minutes (Max 10 drops observed) for all the endpoints in critical VLAN.

Observations: Authentication counters increasing when servers are DEAD. Clients try to authenticate with PSN when servers were marked DEAD.

Solution/Workaround:

Ideally, there shouldn't be any auth request from an endpoint if ISE PSN nodes are down.

Push this command in under radius server with DNAC:

#### **automate-tester username auto-test probe-on**

With this command in the switch, it sends periodic test authentication messages to the RADIUS server. It looks for a RADIUS response from the server. A success message is not necessary - a failed authentication suffices because it shows that the server is alive.

## **Additional Information**

DNAC Final Template:

```
interface range $uplink1
no cts role-based enforcement
! .
cts role-based sgt-map <ISE Primary IP> sgt 1102
cts role-based sgt-map <Underlay Subnet> sgt 2
cts role-based sgt-map <Wireless OTT Subnet>sgt 1102
cts role-based sgt-map <DNAC IP> sgt 1102
cts role-based sgt-map <SXP Subnet> sgt 2
cts role-based sgt-map <Network Monitoring Tool IP> sgt 1102
cts role-based sgt-map vrf CORP_VN <Voice Gateway Subnet> sgt 1102
!
ip access-list role-based FALLBACK
permit ip
!
cts role-based permissions from 2 to 1102 FALLBACK
cts role-based permissions from 1102 to 2 FALLBACK
cts role-based permissions from 2 to 2 FALLBACK
cts role-based permissions from 0 to 3999 FALLBACK
cts role-based permissions from 3999 to 0 FALLBACK
```
**Note**: All uplink interfaces in edge nodes are configured without enforcement and assumption is that uplink connects to border node only. On Border nodes, uplink interfaces towards edge nodes need to configure without enforcement and that has to be done manually.